# FRED PUBLISHING

Presents

# **Colony**

Colony, from Derek Koselo, is a game of the Gods. It is SIM City for the SAM range of computers, Never has a game of this quality and depth been seen on the SAM - until now.

As the 'one', you will decide where to build your domain. You must build a power source, staff it, mine for ore to pay your workers and pay for new buildings.

Control is from keyboard or SAM Mouse.

Once loaded, you will be in your own world, quite literally. A world where whatever you want to do goes. You are the one in control - at least until all of your Colonists die through starvation or drought. Or you could even be ravaged by Earthquakes.

Coupled with stunning graphics and a choice of atmosphetic tunes to help you along your way, Colony has to be the best game of 1997. It has to be Seen to be believed, and at £15.00 (including UK postage and packing) for INDUG/FRED subscribers, you might just save the world.

# COLONY IS AVAILABLE NOW FROM FRED.

Orders to: FRED Publishing<br>5 Ivanhoe Drive<br>Westfields<br>Ashby de la Zouch<br>Leicestershire<br>1 E65 2LT

Tel/Fax: (01530) 416207

Send a stamped addressed envelope for full list of FRED titles.

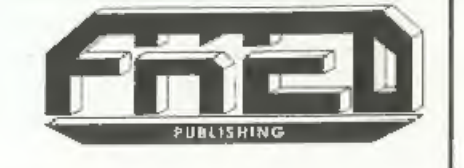

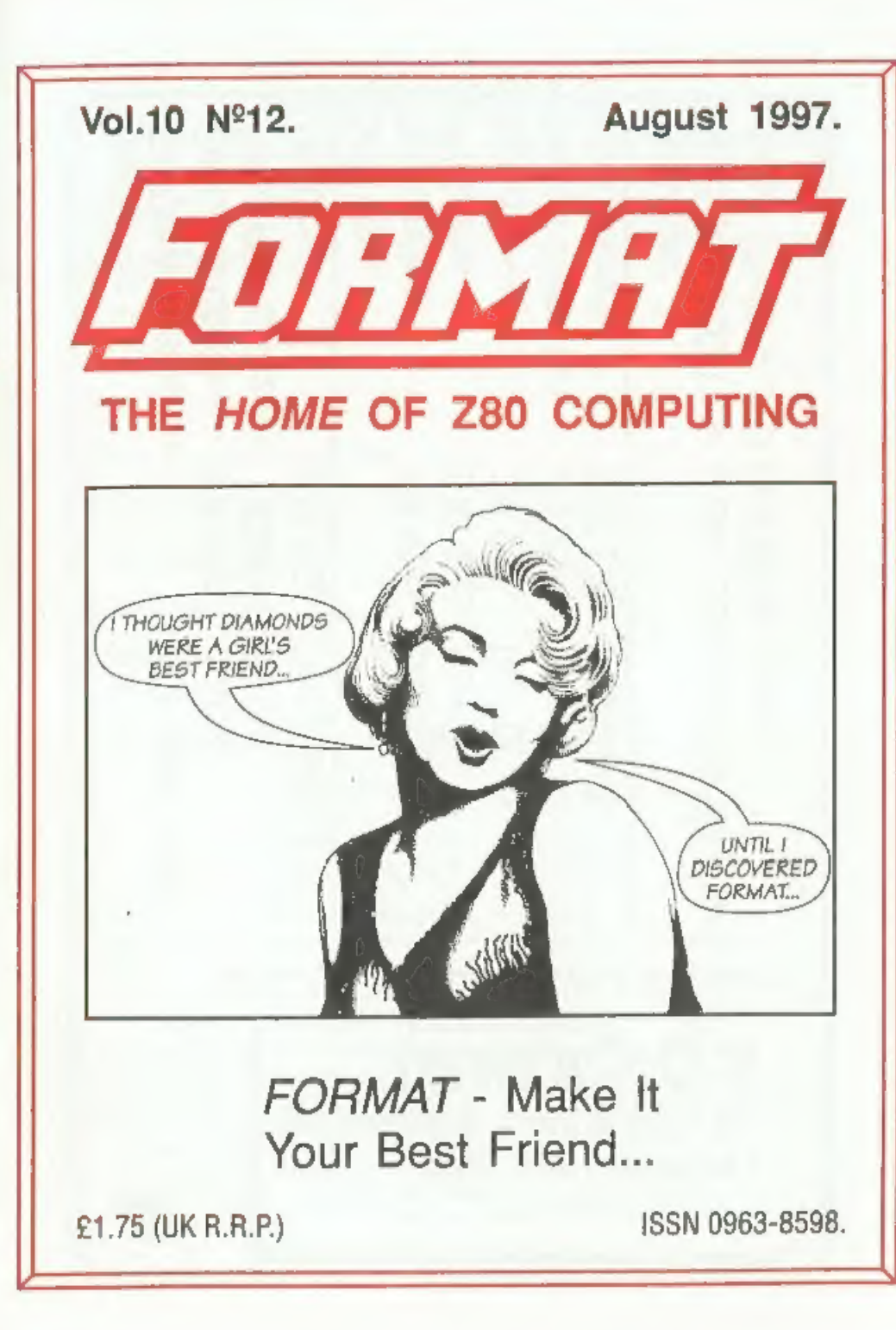

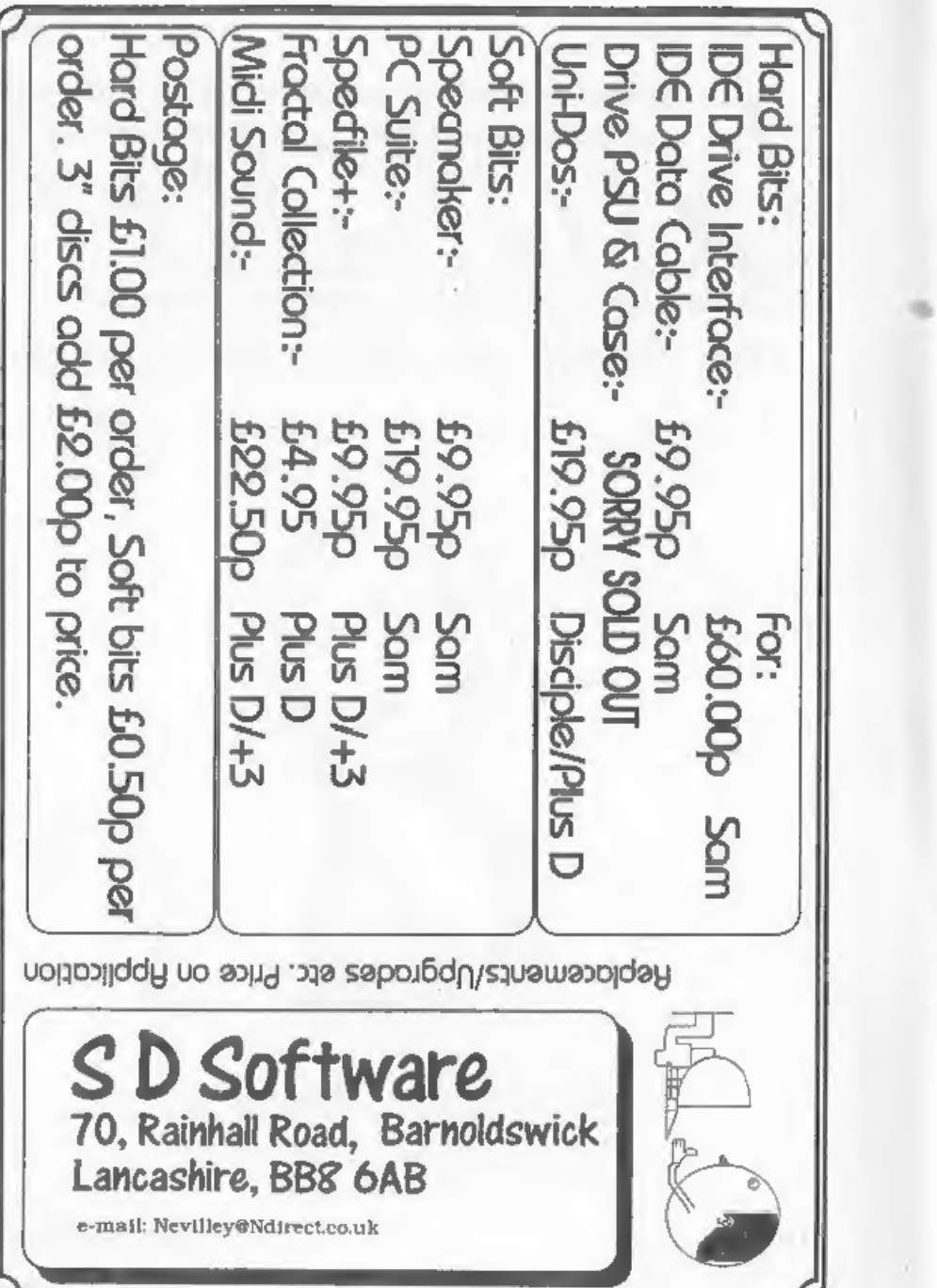

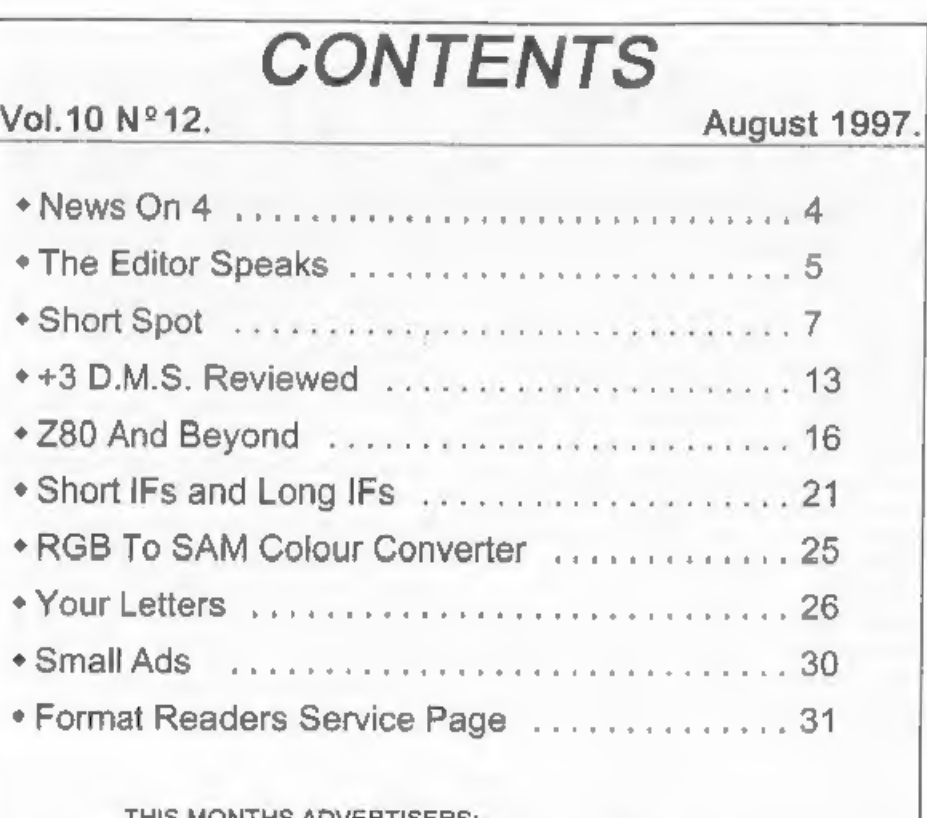

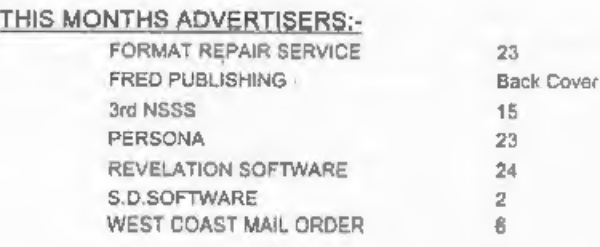

# FORMAT ISSN 0963-8598<br>
We published only represent the published by FORMAT PUBLICATIONS. All Rights Reserved.<br>
No part of this published may be reproduced. In any lorm, without the written consent of the publisher. The pur

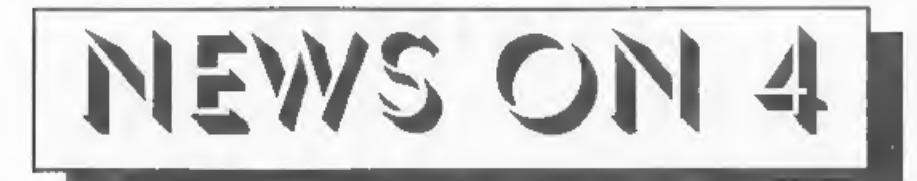

AMSTRAD STILL FACES TROUBLE<br>
Even after its break-up, Alan Sugar's<br>
Amstrad group faced pressure on two<br>
fronta this month. Hard drive company<br>
Seagate said it will appeal against a<br>
High Court award of £86 million in<br>
dam analysts.

'Alan Sugar, chairman of Amstrad, has a 20 per cent stake in Viglen, diluted

from 34 per cent after investment bank<br>Deutsche Morgan Grenfell advised him<br>that such a large shareholding could<br>adversely affect the flotation.<br>Shareholders in Amstrad, which was<br>dissolved at the beginning of August,<br>have

COSTS DISCOURAGE UK USERS<br>The Internet remains the domain of<br>the well-off and technically competent<br>claims a new report.<br>The survey of 2,000 UK households,<br>sponsored by BT and conducted by<br>market research organization Durl

found that while most people know about the Internet, only 17% of households had ever used it. Of those, the majority were in higher income brackets and living in higher-income regions. According to the report, the major

barriers to wider use were: price of equipment, price of access and speed.<br>Computers powerful enough to surf the<br>World Wide Web are very expensive as is<br>the cost of telephone access in the UK.<br>"The deployment of digital transmission<br>technology across terrestr to broadening the marketplace," said Nick Gibson, Internet analyst at Durlacher.

However, the report claims that the potential for electronic commerce looks high, with half of those households with Internet access at home or work willing to buy goods and services on-line. Books, CDs, holidays, and soft

## GLOUCESTER SHOW

Remember that the Gloucester show is just round the corner again - the 25th October will soon be here.

**YOUR NEWS HERE...**<br>Come on readers, we need your hews. Anything<br>related to computers which you think will interest<br>other SAM and Spectrum owners. Just jot it down<br>on a plece of paper, add your name and<br>membership number,

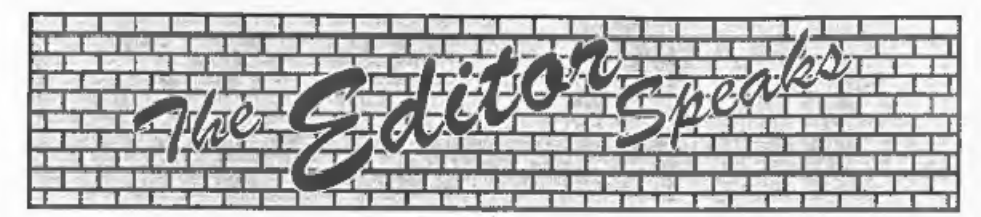

She's back - hip hip hooray. Yes, Jenny<br>has had her annual summer two weeks<br>away from me and as usual I'm in<br>trouble because I did not do enough work<br>while she was away. Well I ask you, how<br>can you work properly without th

and the wettest week of August. Lucky for her they were two different weeks, And it is still hot this week, working in the office is like working in a sauna but we have to keep going in order to get this

issue out to you - the things we do for our readers....<br>Right. First real thing this month is<br>the Northern Sam & Spectrum Show.<br>Just two days after the last issue went to bed, complete with my comments that there was not going to be another NSSS,<br>I had an email to say that there was<br>going to be a third one after all. Alan<br>Clarkson is away (overseas I think) to<br>George Boyle is organizing things<br>instead: The show will be at the be able to work out something for the

next one.<br>
Next, subscription rates. As you may<br>
remember I said some time ago that we<br>
would be forced to raise them but that<br>
we would put it off as long as we could.<br>
When FORMAT PC was started last year<br>
it seemed like

off on the new rates from the start, but 1 have held back on raising prices for Spectrum and SAM users for as long as I can. So, with immediate effect, the new subscription rates are going to be as follows:

UK (incl. Channel Isle etc) £20 Overseas Surface Mail £30 Overseas Airmail £40

These rates apply right away for new<br>members. However, current members<br>will be able to claim a special  $25\%$ <br>discount on renewals until the end of<br>1998. In addition, any renewals received<br>before the end of '97 will be ac

and as for Jenny's wages - well...

Well, this is the last issue of volume 10, the next issue will be the first of a new volume and the start of yet another<br>year for **FORMAT** and **INDUG**, one<br>which I hope will continue to see us set<br>the standards for others to aspire to.<br>Thank you all for reading, thanks to<br>those that have written or con

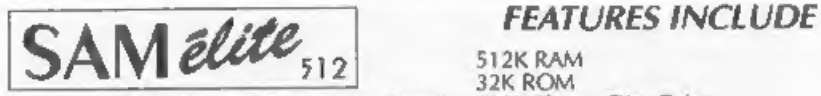

The advanced computer that retains a user friendly 800K Floppy Disc Drive<br>appeal which makes even the beginner feel right at 6 Channel Stereo Sound (more through TV)<br>home. An easy to learn Basic and disc operating Z80B 6Mh system (no messing with slow tapes here) will allow Centronics P<br>you to do things you never thought possible before. Joystick Port you to do things you never thought possible before, Joystick Port<br>Your SAM comes with a very easy to read manual and MIDI & Networking everything you need to get Started - it even has some 128 Colours pretty impressive demo software for you to run, just to 4 Screen Modes<br>give you a few ideas for starters. SCART Output (for Monitor or TV) give you a few ideas for starters.

It you already own a Spectrum then this is the machine Plus LOTS More....<br>The monitor you because you don't have to throw away all you<br>have learnt so far - just be prepared to be amazed at **ONLIV £1999** the extra power and features.

# $\mathsf{Reconditioned}\ \mathsf{SAM}\ \mathscr{C}_{\mathsf{out}}$  and the features of the SAM

We are able to supply a small number of professionally reconditioned<br>SAM Coupé computers. These have been fitted with a modern style<br>disc drive, a version 3 ROM, new keyboard unit, and are supplied with<br>new manuals and DO be slight blemishes to case or base.

From the set and internal interface liquid in the probability of the subset of the subset of the subset of the subset of the subset of the subset of the subset of the subset of the subset of the subset of the subset of th

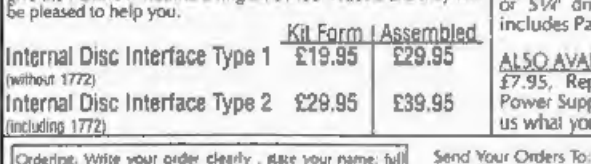

Continue room when the first please please quote<br>address and phone number and it possible please quote<br>your INDUC number as this will help to speed onlers. Contract Che and those paid of the space of the space of the space of the paid of the space of the space of the space of the space of the space of the space of the space of the space of the space of the space of the space

POWER AT A PRICE YOU CAN AFFORD... Includes 1 year return to base warranty on full computer

# INTERFACES

These interfaces work with both the SAM Elite and the SAM Coupé

**SAM Couple and the final state of the state of the SAM THERE INTERFACE IT the SAM COUPLATE TO THE STATE OF THE STATE OF THE STATE OF THE STATE OF THE STATE OF THE STATE OF THE STATE OF THE STATE OF THE STATE OF THE STATE** | GAM MOUSE SYSTEM) Interface, High Quality Mouse and the Software to drive it. The interface plugs into the mouse port on the back of SAM so you don't need a spare expansion socket. More and more software now works better if you use a mouse. Only  $£39,95$ 

**SAM PRINTER INTERFACE** The SPI (Coupé only) allows<br>connection to any standard parallel printer. Allows standard LPRINT, LLIST & DUMP commands to work<br>on compatible printers. Plugs straight into the expansion<br>port. Requires BBC type 26 way ribbon printer cable<br>(see below).<br> $Qn/v \pounds 24.95$ 

 $\overline{\text{TWOUP}}$  Allows two interfaces to be connected to SAM's expansion port at same time. Only £19.95

[EDU] The external Disc Interface. Allows external 3/7 'or 51M! drive to be connecied to SAM Coupé, Also includes Parallel Pricer nerace. Only £44.95

'ALSO AVAILABLE Printer Cable 7,95, SCART Cable £7.95, Replacement Keyboard £14.95, Replacement Power Supply - please ring, Plus spare parts service - tell fectuing 1772) us what you want and we will give you a price.

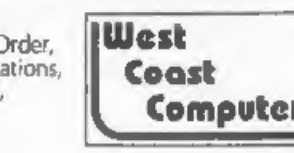

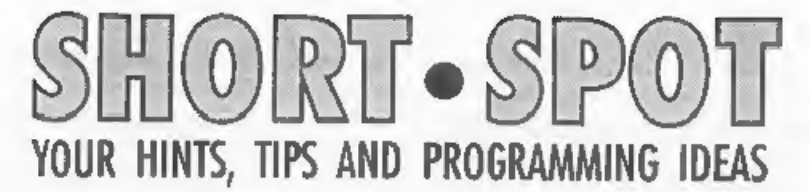

### Edited By:- John Wase.

You know, it's amazing how quickly<br>Short Spot time comes round! I thought<br>that as I'm now beginning to wind down<br>(did you know I was taking early<br>retirement) and with a wife to do all the<br>work, I'd have more time. Not a b

overwhelmed by everything and everybody. Thank you! So let's start off with an interesting little problem. Colour Weaver. Again. 'This time, it's a technical 'itch! I'd got a modified, generally altered SAM compatible Colour Weaver disc with<br>some interesting bits on. Just the thing<br>for the next Short Spot, I thought.<br>However, if you remember, funny things<br>happened to SAM when I got a disc done<br>on the PLUS D and read it on SAM Spectrum program that lists and does everything it ought to do. Now, technically, things get tricky. I think

Bob's already explained to you that programs for the Spectrum get converted to a SAM (using the translator program by Dr Andy Wright that is on the SAMDOS system disc), then all these converted programs are \_ collected together, along with those programs originally written for SAM and any oddments like Z88 jobbies, and the lot gets converted to IBM PC-compatible format (using SD Softwares PC Suite package), ready to go into the magazine.

I use Ami-Pro, (or whatever they call it<br>now) to write my text in (the only time I<br>use it, so it's specially for that), and the<br>converted programs listings get added to<br>the text by Bob and the lot goes into<br>**FORMAT**. So we among the stuff which went to Gloucester was this Colour Weaver Spectrum job, along with the usual collection of programs and IBM PC-text.

All went well until Bob tried to convert this. It got as far as the SAM and then<br>jammed. There's something on the end of<br>the file stopping it going any farther; something that's been put in or something that disagrees with the conversion program; it's reproducible<br>and does it every time! We've given up<br>and sent it off to Nev! We'll try and let<br>you know what's happening - B U T... I<br>suspect that the problem lies

isn't a problem, because most games have control selection menus, but a few

try to be clever by testing everything at once during the game, resulting in unwanted movement.<br>Matthew therefore wrote this snippet:<br>a two-liner; a real short spot! It creates<br>an execute file: when you run it, it scans<br>th

- 5 REM PLUS D Joystick patch M atthew Westcott August 1997
- 10 CLEAR 39999: FOR a=40000 TO 0000
- 20 DATA 33,0,64,1,0,192,62,219 1237, 177,192, 62,31,190,32, 246,43,54,62,35,54, 255,24, 238

To use it, the execute file should be<br>loaded after the game has been loaded,<br>but before running the game. Trouble is;<br>that's easier said than done with<br>protected commercial games! For this<br>reason, this program would be inf

40023: READ p: POKE a, p: N bored to tears, so you'll have to have bits,<br>EXT a: SAVE d\*"KEMPSCAN"X, 4 as it were: programs on the instalment could get a file from any computer, stuff<br>it into the 288, carry it around under<br>your arm and then get it to disgorge into<br>any other computer. So that in effect,<br>you've a travelling hard disc which would<br>transfer any files

but intrigued enough to buy 'Z88 computing' by Ian Sinclair. The Z88 was<br>reviewed by Anthony Drage (FORMAT,<br>February 1995), and Kevin's interest<br>increased. A few weeks later, and there<br>it was, spotted on the shelf of a local<br>second hand (junk) shop; Z88,

you turn it on; there's no power switch! Quick look at the instructions, and we<br>were away! Chatted up the blake in the<br>shop (who had no idea)! "What'll you<br>take for it?" "Forty-five pounds". "Sold;<br>thanks very much!" Thus began many<br>hours of enjoyment for Kevin,

Well, in the end, Kevin achieved all this and more. This is an account of how<br>he did it. You may be able to do better. If<br>so, share your knowledge; let us all know<br>about it. These programs were a matter<br>of trial and error, and are rather slow. To<br>transfer, 14

disc to Z88 took around 19 minutes, so<br>it's best to have something else to do<br>while you are waiting. They work, but<br>can be improved upon. Suggestions<br>welcome; leave that to you. Good luck!<br>This is your shopping list. First

but the Spectrum manual merely labels the connections:-

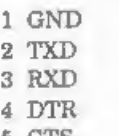

5 CTS

 $6 +12V$  (When wiring, connect nothing)!

Kevin, being a rational being, assumed

that TxD would be out; RxD in. Wrong; it's the other way round - TxD in, etc. Anyway, wire as follows:

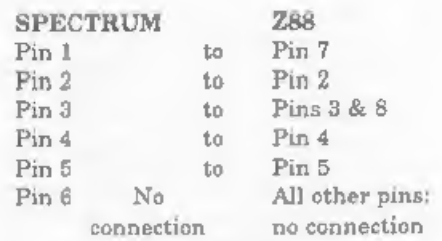

Ensure you make no connection to pin 6 on the Spectrum or pin 9 on the Z88, as both of these carry voltages, so be careful of strands of solder. Done that already? Good! You will now need to configure a system disc to use the Spectrum's built-in RS232 port. So drag out your

tape and a new, formatted disc, and<br>when prompted if you are using the<br>PLUS D's centronic printer-port, answer<br>'no'. Turn off the Spectrum, and boot up,<br>using the new system disc.<br>On the Z88, set the transmit and<br>receive b

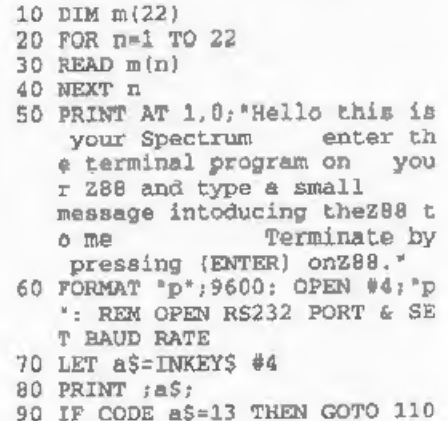

100 GOTO 70<br>
110 FOR n=1 TO 22<br>
120 LPRINT CHRS m(n);<br>
130 NEXT n<br>
140 STOP<br>
150 SAVE d1\*DEMO\* LINE 10<br>
150 SAVE d1\*DEMO\* LINE 10<br>
1000 DATA 72,105,32,73,32,97,109<br>
32,97,32,83,112,101,99,116<br>
114,117,109,32,49,50,56

All being well, the message you typed<br>on your Z88 should have appeared on<br>your television screen as you did so, and<br>on pressing [ENTER], a message from your Spectrum should have appeared on

the Z88 display. If nothing happened,<br>check you are using the correct boot-up<br>disc and all connections on your lead.<br>Next month, we'll take Pipedream files<br>and pass them to opentype files for use<br>on the Spectrum. For now; point in the series determined by the time elapsed since power-up. When n is<br>positive (1 to 65535), the START point is<br>determined by this value. Whilst Roy has<br>not, before, used this facility in this way,<br>he mentions that it can be useful for<br>testing programs

- 1 REM M.James & S.M.Gee, The Art of Programming the 1K Z X81. Bernard Babani (Publish ing) Ltd. p6. RND and RAND.
- 2 REM Adapted to test on 2X S pectrum+ 128K by B.C.R.Burf

```
ord 310497.<br>10 INPUT *Number(-1 to exit)?<br>";n<br>12 IF n<O THEN STOP<br>15 CLS<br>20 RANDOMIZE n<br>30 FOR x=0 TO 14: PRINT RND: N<br>EXT x<br>40 GOTO 10
```
There, that's a straightforward bit of<br>typing, isn't it. Now, after you've played<br>with it a while, what can we use it for?<br>One such application is in the form of<br>CODER on the disc. Again, the origin is<br>in the REMs. For exa

## JAVZcuft

Which doesn't look like my name at all. Cool, eh? Now try decoding it, and you should get me back! Well; we hope so! What? Oh, the listing? Here it is: type

it in and try it!

- 1 REM M.James & S.M.Gee. The Art of Programming the 1K Z x61. Bernard Babani (Publish ing) Ltd. 1983. p74. Codes
- and cyphers.<br>
2 REM Converted to ZX Spectru<br>
m+ 128K by B.C.R.Burford 02<br>
0597.<br>
10 PRINT '"Key number(>0)? ";<br>
30 INPUT &: PRINT Key number(>0)? ";<br>
40 RANDOMIZE &<br>
40 RANDOMIZE &<br>
50 PRINT '"Decode(0) or Encode<br>
(1)? ";<br>
	-
	-
- 
- 
- 
- 
- 
- 
- 
- 
- 
- 
- 
- -

```
140 IF a>94 THEN LET a=a-94<br>160 PRINT CHRS (a+32);<br>170 NEXT i<br>180 STOP
```
Finally, Roy sends a little educational program for our edification. It's called 'Starcount', and it's nice. Type it in and see.

- 1 REM Program on ZX81 16K sto<br>
2 REM Now on ZX Spectrum+ 128<br>
K by B.C.R.Burford 170497.<br>
10 PRINT \* Counting"<br>
15 PRINT '\*Can you count to 10<br>
20 PRINT '\*A star looks like<br>
this:- \*\*<br>
25 PRINT '''''''''''Any key to cont
- 
- 
- 
- inue:"<br>30 LET k\$=INKEY\$: IF k\$="\* THE<br>N GOTO 30<br>40 LET score=0<br>65 FOR g=1 TO 10: CLS<br>70 PRINT '"How many stars on t
- 
- 
- 
- his row?"<br>90 LET stars=INT (RND\*11)<br>100 PRINT<br>110 GOSUB 320<br>140 INPUT answer
- 
- 
- -
- 
- 
- 
- 
- 
- 
- 145 PRINT " "; answer<br>
150 IP answer=stars THEN GOTO 1<br>
58<br>
152 GOSUB 230<br>
153 GOTO 160<br>
155 GOSUB 230<br>
158 GOSUB 230<br>
160 POR d=0 TO 100: NEXT d<br>
170 NEXT 9<br>
180 PRINT "You scored: "; score<br>
; " cut of ";g-1<br>
186 PRINT "A
- 
- 
- 
- 
- 
- 
- 
- 
- 
- 

235 PRINT<br>250 GOSUB 320<br>270 IF stars=0 THEN GOTO 310<br>275 FOR n=1 TO stars<br>280 PRINT TAB (n\*2); n;<br>285 FOR d=0 TO 19: NEXT d<br>300 NEXT n<br>305 PRINT<br>320 IF stars=0 THEN RETURN<br>325 FOR n=1 TO stars<br>340 PRINT TAB (n\*2); \*\*\*;<br>343

And that's all for this month from Roy.<br>We get lots of letters telling us how<br>wonderful **SHORT SPOT** is. Well, it is,<br>isn't it. But it wouldn't be nearly as<br>wonderful without the regular stream of<br>bits and pieces from Roy:

Next, one or two other bits and pieces. Like that from Cliff Jackson about SAM. Cliff, of Southampton, writes that he is sure that I have been inundated by a deluge of letters pointing out that POKE 28658,8 sets both the Spectrum and SAM

to upper case. Poking zero to the same<br>address restores lower case, also for both<br>machines. While Spectrum books tend to<br>refer vaguely to that address as 'Flags2-<br>more flags', the SAM technical manual is<br>more specific on p

struggled with this problem several years ago, and made a little pencilled note in the margin of page 89 of the User Manual to the effect that UDG 'A'=21776<br>(CHR\$ 169), but is now no longer sure of<br>the accuracy of this remark.<br>Of more practical use may be the lines<br>of Basic which he used at about the same<br>time to create two UDGs which p

representations of the up and down arrows to form part of an input prompt.

910 RESORE 940 920 FOR n=0 T0 7 930 READ m 940 DATA 24,60,90,153,24,24,24 124 950 POKE (21776+n),m 960 NEXT n 970 RESTORE 1000 980 FOR n=0 TO 7 990 READ m<br>1000 DATA 24,24,24,24,153,90,60 224 1010 POKE (21784+n),m 1020 NEXT n

'Those lines create the UDGs which are produced when required by PRINT CHR\$ 144 and PRINT CHR\$ 145, writes Cliff, who hopes this is of some use to readers with the conversion problems. Many thanks, Cliff,

A short note also, from Bob Whittle of Rainhill, Prescot, Merseyside, who<br>thanks me for printing his electric bill<br>Spectrum program (thanks for sending it<br>in, Bob; without programs, we'd have<br>nothing to print), and also thanks Roy<br>Burford for his 'user-friendly it still nicer, as you can now type in the pence as they are on the bill!

Merely delete line 15 from the original program, and revise lines 140 and 230 to:

140 LET am=us\*ppu/100 230 LET chg=sc/100\*nod

and there we are! Many thanks, Bob.

A little enippet from Belfast which<br>John Adams has been waiting patiently<br>to see now follows. He has collected this<br>piece from 'Input' 1994, it's for the<br>Spectrum, and it's called 'Instant<br>Embroidery'. John says he doesn't

John writes that he has tried this program, and it works, Each of the four<br>segments of the pattern begins with a<br>dot on one corner of the screen. What the<br>FOR...NEXT loop in doing is to count<br>across the opposite side of the screen,<br>while a pattern of lines

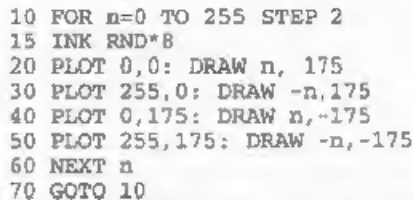

Many thanks, John, we look forward to hearing from you with some more.<br>And that rounds off this month. The usual plea; I'm running short of stuff.<br>Let's try and get some new contributors, please. I am so grateful to those who week in, week out, send me material, but it's hardly fair on them. So let's have a grand new effort! Please keep all your snippets coming to me; without them I can't put a column toget

John Wase, Green Leys Cottage, Bishampion, Pershore, Wores, WR10 2LX.

'See you next month.

×.

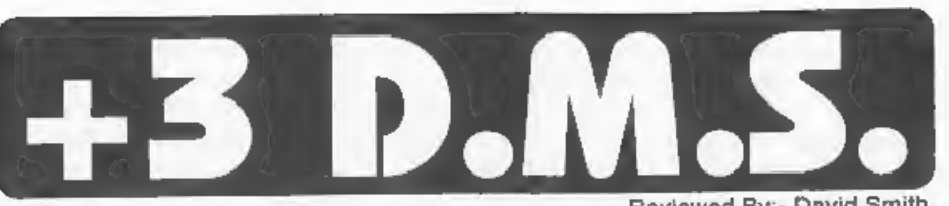

Reviewed By:- David Smith.

Because of the relatively small capacity of 8" discs on the Spectrum +3, many users will have piles and piles of discs either stored tidily in a disc box, or like mine - in unorganized piles around the desk. However, even if you think you've got a good filing system for your discs, I bet that you still need to hunt through your collection of discs to find a particular program. The double-sided nature of  $3^*$  discs

doesn't help matters either, as you have to do a CAT for each side of the disc to see if the file is there.

If the above scenario sounds familiar,

then Kobrahaoft may just have the<br>answer you've been looking for.<br>Their Disc Management Software<br>allows the directories of your entire disc<br>collection to be stored in a database. Fast<br>search routines can then be used to<br>se

ete, Upon loading DMS, you are presented with a menu (much like the +3's own menu system) which allows you to enter either the indexing program or the DOS program

Entering the index program is where the action is, so to speak. You are presented with a screen which has three

main windows. We are now in 'View'<br>mode. Pressing SPACE will take us into<br>'File' mode and will bring up the list of options at the right hand side of the screen. These options are: VIEW, FIND, UPDATE, INSERT, REMOVE, PRINT, LOAD, SAVE and DOS. The easy to follow instructions manual

instructs me that to create or modify an index we must select the UPDATE option. Now the disc to be indexed must be put into drive A: and the disc number must be typed in. Each file in the index is cross referenced to the number of the dise on which the file is on. The dise numbers need to be recorded on the discs themselves too, so a small label on the case should suffice. Discs are numbered from 0 to 999, with an extension of A or B to denote the side of the disc. So for example, the sequence of discs would be 000A, 000B, 001A, 0 anybody will ever reach the 999 disc limit.

Once the disc number has been typed<br>in and RETURN pressed, DMS loads in<br>the disc's directory and sorts it. It is then<br>automatically placed in the index.<br>This process should be repeated for all<br>the discs you have in your co

and computers are prone to crashing at the most inopportune moments, the SAVE option can be used to save the index to disc, You are prompted to enter today's date so that you know exactly when the index was last saved. The

index is saved as a file called<br>INDEX.IDX.<br>The index of files is displayed in the<br>large window on the left of the screen.<br>The cursor keys enable the user to scroll<br>through its contents at will.<br>Finding a particular file in searching for the file "LIFE.PRG", when you initially press L, DMS will go off and<br>find the first entry in the index starting<br>with the letter L and change the index<br>display on the left of the screen<br>accordingly. As you continue to type, it<br>homes in' on the file

to be recorded in the index, for example on your Tasword +3 disc where you only really need the main Tasword file to be included and not its ancillary files, then the REMOVE option can be used to delete individual files from the index. 'The REMOVE option can also be used to delete entire dises from the index. 'The PRINT option allows the index database to be printed out to an Epson

compatible printer connected to the Printer port of the  $*3$ . There are three<br>printout options, either all the files in<br>disc order, or a print out of each disc<br>giving the number of files on that disc<br>and the free space upon it.<br>The LOAD and SAVE options are

file on disc.

The DOS option, which can also be<br>invoked from DMS's initial menu, allows<br>you to access the DOS utility.<br>The DOS Utility comes in two versions.

The first is built into the index program and is stored on the RAM Disc. The second is an independent file on the DMS disc. The only difference between the two is that the independent version can copy 80K of files at one time, while

the other can only manage 64K.<br>The program's layout and operation is<br>much the same as with the DMS index<br>program, with a similar screen layout<br>and the same menu system. The release<br>of version 1.1 of DMS meant that the<br>DOS

option to format the 193K and 203K<br>formats with an extended directory space<br>raising the file limit per disc side from 64<br>files to 96 files - something very useful<br>when storing lots of little wordprocessing<br>files.<br>The progr

screen colours used throughout the index

and DOS Utility programs to be<br>redefined. Any changes are saved to a<br>file called SET.IDX which is loaded<br>automatically at the beginning of each<br>session - a very useful feature if you are<br>using a black and white telly.<br>Well

 $k, \Delta$ 

nk.

robust. Although the manual is good, I didn't find myself continually referring to it as the on-screen prompts were very clear. J.Eyre, the author of DMS (who can only be described as prolific given his countless other uti

Kobrahsoft, Pleasant View, Hulme Lane, Hulme,<br>Stoke-on-Trent,<br>Staffordshire, ST3 5BH.

The package costs £14.95 and well worth it too.

## Who will you meet at the third Northem SAM & Spectrum show? (Incorporating 6Bit Show)

Just about everybody by the looks of things. Most major SAM & Spectrum companies have been invited, including<br>Alchemist Research, Format Publications, Fountain<br>PD, Blitz, Fred Publishing, Persona, Crashed... and<br>many mere!

This show is a must for any SAM & Spectrum owner who<br>wants to see the scene at first hands. There'll be<br>exclusive new releases, special offers on software and<br>herdware, opportunities to see works in progress, and<br>some vary

So don't miss out, Be there on the 20th September 1997

For mote details, call George on 01937 583827 (after 6pm), fax on 0161 4763377, of wend an SSAE to:

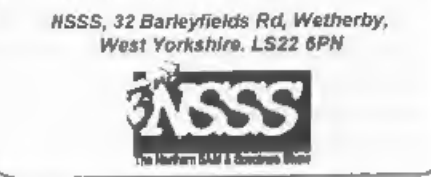

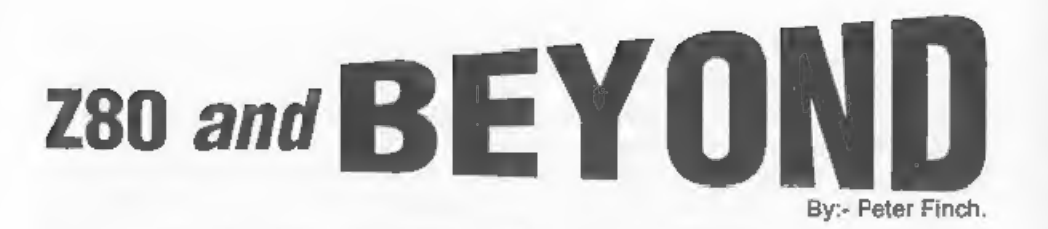

You know, I often get really nervous when reading the modern computer press. The glossy magazines will have you believe that the only viable processor for even the simplest applications is a 100 Mhz Pentium or a superfast RISC machine. I'm being left behind, my skills

will no longer be needed.<br>But that is far from the truth, we all know it because we use Spectrums, SAMs or other Z80 based micros - they do the job we want them to do, at a price we are happy with and, more often than not, in a much more 'user friendly' way.

One day we may well have almost infinite MIPs for zero pounds, but, until that time, I remain convinced that smaller CPUs, those that address the price sensitivity of so many users, still

have a life ahead of them.<br>
My main interest in life is in so called<br>
'controllers', small self-contained cards<br>
that are used to control everything from<br>
domestic heating systems to the<br>
irrigation systems of some of the

with. The processor itself costs about one-fiftieth of the price of a Pentium chip, 32 bit machines will have 2 or 4<br>ROM and RAM chips per word,<br>compared to 1 for an 8 bit processor,<br>greatly increasing memory costs. In fact,<br>an 8 bit processor exactly matches the<br>bus width of the vast majority of<br>me

addresses can be used efficiently, giving the machine access to more memory. The benefit is speed, but at the penalty of more cost. It is also true to say that, more often than not, only one byte of a word needs to be read or written to perform the task you have in mind reading 16, 32 or even 64 bits at a time Simpler circuitry, with fewer

may not take longer, but the extra<br>memory support needed has to be paid<br>for somewhere along the line.<br>The Z80 has, essentially, remained<br>unchanged from the original version<br>introduced in the mid-70s. Now CMOS<br>versions are

at 6Mhz, the Z80 has respectable<br>performance as the SAM proves so well.<br>It would be a terrible Windows machine,<br>but is more than adequate for an awful<br>lot of everyday computing.<br>The Z80 itself is attractive due to its<br>low

easy to find Z80s for less than £2 (I've even seen them at a show for less that  $£1$ ). Tools are everywhere. Though its index instructions are a little crude, it is a far better C machine than many other small processors. The Z80 in isolation would be a

dead-end line. What makes it interesting

is the 'high integration' derivative CPUs<br>spawned by the architecture.<br>The 64180 is a Hitachi-supplied Z80<br>core with numerous on-chip 'extras'.<br>Zilog's version is the Z180, which is<br>essentially the same chip. At the<br>moment converted to the 64180 with essentially no loss in software investment. New<br>designs will benefit from the processor's<br>low cost, powerful instruction set,<br>minute power consumption, and high<br>level of integration. As I've said, I'm<br>more into controllers where these

 $\mathbf{r}$ 

on-chip baud rate generation. Toss in a little memory and some parallel 1/0 and you have a complete computer.

Like the 280, the 64180 supports 16 bit<br>I/O addresses. Whenever an IN A<sub>i</sub>(C) or<br>OUT (C),A instruction is executed, both the Z80 and 64180 issue the contents of C as the low order port address, and the contents of B as the high 8 bits of the address. Unlike the 280, for which few users ever needed more than an 8 bit address, 16 bit port addresses are crucial

to the 64180/Z180 chip's operation. 'The 64180's internal peripherals are all accessed via reads and writes to I/O<br>ports. Each device is assigned a set of<br>unique port addresses, whose upper 8<br>bits is always zero. In other words, to<br>read or write an internal I/O device your<br>program must issue an

The 64180 reserves 64 I/O addresses for dealing with the internal  $I/O$ <br>addresses. On reset, these addresses are<br>from 0 to 63. It is possible to set the<br>starting address of the  $UO$  registers to<br>any of four values: 0, 64, 128, and 192.<br>This is particularly u register conflicts with a port in the user's external hardware.<br>The 64180 permits dynamic selection

of several bus parameters, including memory wait states, I/O wait states, and

refresh rate. Like the Z80, the 64180 automatically generates refresh cycles to keep dynamic memories alive. Now that statics are available inexpensively in large<br>configurations, refresh just degrades<br>processor performance in control<br>applications so, on the 64180 at least, the<br>programmer can select the refresh rate.<br>Refresh can be altogether disabled

'The Refresh Control Register enables refresh, sets the rate, and optionally adds a wait state during refresh for slow memories. The fastest possible refresh is set at reset with the wait state enabled.

While nicely 280 compatible, this results<br>in a significant performance degradation.<br>If refresh is not needed, it should be<br>disabled.<br>The 64180's refresh controller<br>generates an 8 bit refresh address (the<br>280 generates a 7

data registers are set to an initial value, the reload registers are set to the reload value (usually the same number as the initial data register contents), and the proper mode is set in the Control register,

The 64180 contains three serial<br>devices. Two of these are traditional<br>asynchronous UARTs (ASCI 0 and ASCI<br>1). The third is a clocked port for<br>synchronous applications.<br>Each ASCI (standing for Asyncronous<br>Communications In

rate generation. Interrupts can be

generated on a received character, data<br>error, or transmit buffer empty<br>condition.<br>The clocked Serial I/O port (CSI/O) is a<br>simple synchronous port that supports<br>half duplex 8 bit communications. It is<br>not complete enough

processing routine.

Similarly, all interrupts from internal I/O devices are always handled in mode 2.<br>
On the Z80, all mode 2 vectors are taken from a table in the memory page<br>
specified by the setting of the I register<br>
(which can be accesse

A new register (IL) specifies bits 5, 6,

and 7 of the vector table for INT0, INT1<br>and internal internals. The upper 8 bits<br>of the vector are atill given by the I<br>register, just as on the Z80, Note that<br>INT0 does not use the IL register in<br>forming the vector addr

are automatically set to 0.

One of the biggest advantages of a 16 bit processor over an 8 bit one is its ability to address a large address space.

Most & bit computers are limited to 64k of memory, whereas a 16 bit CPU generally supports 1 to 16 Mb. The memory may be cumbersome to access, as in the 8088 series, but it is available. A large memory space is important for big data structures and programs. 'The MMU is the mechanism by which

the 64180 can access an address space larger than 64k, but still maintain

compatibility with the Z80 instruction<br>set All instructions, in all modes, always<br>issue 16 bit addresses. The MMU<br>issue 16 bit addresses to 20 bits.<br>The memory comected to the 64180 is<br>its 'physical memory'; it is the ent

segment the memory into up to three<br>different areas For instance, references<br>to logical addresses 0 to 3FFFh could<br>access physical addresses 0 to 3FFFh,<br>references to 4000h to 7FFFh could<br>access physical addresses 10000h t space could access physical addresses

40000h to 47FFFh. Virtually any<br>combination is possible<br>A more complete discussion of the<br>MMU is beyond the scope of this article<br>Many vendors have helpful application<br>notes. Some compilers even<br>nutomatically support MMU,

integration derivative of the 64180. Both Zilog and Toshiba sell a number of 280-like devices with differing mixes of

peripherals and memory. The range of<br>processors grows daily<br>Both Toshiba and Zilog sell the 84013<br>and 84015, which are Z80 cores with<br>conventional Z80 peripherals integrated<br>on-board. While not as popular as the<br>64180/Z180

CTC (again, a 280-specific timer part). The SIO and CTC are functionally identical to the discrete chip SIO/CTC used in so many older designs. In addition, the newer parts include a watchdog timer and clock generator.<br>The 84015 comes (unfortunately, to my way of thinking) in a 100 pin quad flat

pack. To take advantage of the extra pins the vendors added in a Z80-like PIO (parallel I/O) port, with 16 parallel lines and 4 handshaking likes.

Zilog and Toshiba sell a number of other Z80-like parts, which are of more interest to our hardware brethren than<br>to programmers. The 84C50 is a Z80<br>with 2k of RAM The 84C01 is a Z80 with<br>integrated clock circuits<br>Toshiba's TMP 90 line are properly not<br>Z80 compatible, as the machine code<br>instruc

maintain source compatibility, so could be considered Z80-like. The TMP 90 line<br>includes dozens of family members, each<br>having a different mix of peripherals and<br>on-board memory Typically, a TMP 90<br>chip comes with ROM (up to 32k), RAM<br>(up to 1k), 4 to 6 analog t

covered is the Z380 and that is because<br>as yet, I've not used it. But, if the Zilog specs are anything to go by, it may soon emerge as a real contender in the computer market,

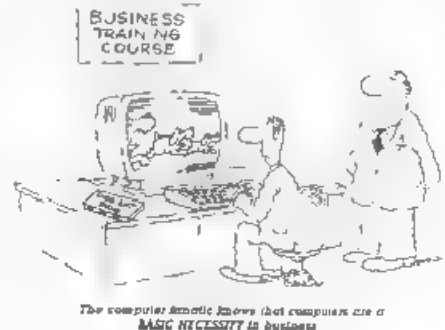

# $SHORT = s$ <br>and LONG

SAM has two kinds of IF statement:

the One-line (short) IF and the Long IF.<br>The One-line IF appears in one<br>Program Line, i.e. a piece of program<br>beginning with a line number and ending<br>with a Newline (carriage return,, such a<br>line may, of course, occupy mo be an IF statement, and it must be the last statement; but, as discussed below, an IF statement can include nested IF statements.

'There are two forms of IF statement: the first is:-

IF  $[$ C] THEN  $[$ S]  $]$   $($ 

where [C] is a condition and [S] a sequence of one or more statements, separated, as usual, by colons, and terminated by a Newline. Example.

IP x>] THEN PRINT x: LET y=x\*x

If the condition is true i.e. if  $x$  is greater than one, the sequence [S) is executed, but if it is false, no action is taken, Conditions can be quite complicated, using AND and OR and NOT and brackets, but —— these refinements are not dealt with here. The other form of One-line IF is:-

IF [C] THEN [Si]: ELSE [S2] (2)

where the statement sequence [S1] is terminated by ': ELSE' and [S2] by a Newline. One or other of the sequences [S1], [S2] is executed. [S1] if [C] is true, [S2] if it is false.

The sequences [S1], [S2] can include<br>any type of statement, including IF statements; as with the Line itself, only one can be an IF statement, and it must<br>be the last. With these nested IF<br>statements, that's where the fun begins.<br>It would be quite impracticable to<br>discuss every variation, so some are

By:- Ettrick Thomson.

discussed to show principles.

An often-used IF statement has the form

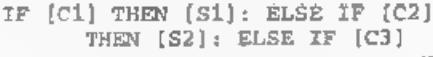

THEN  $[53]$   $(3)$ which can have as many ELSE IFs as<br>you please, none of the [S ] can include<br>IF statements. The SAM User's Guide<br>says that the "the condition ELSE IF has<br>a special meaning": be that as it may, the<br>effect of such a statement executed and the rest of the statement is ignored; if it is false, then the interpreter passes on to consider the statement that follows the (first) ELSE, namely

IF [C2] THEN [S2]: ELSE IF (C3) 'THEN [\$3]

So [C2] is examined: if true then [S2] is executed; if false then the interpreter deals with:-

IF (C3) THEN [S3]

The upshot is: if all conditions are false, nothing happens; if one or more is

true, then one  $\cdot$  and only one  $\cdot$  of the<br>sequences [S. ] is executed, namely that<br>where its [C. ] is the first to be true when<br>examined from left to right<br>The IF statement of (2) allows a choice<br>between two courses of

- A. IF (Cl) THEN [S1) IF  $[C2]$  THEN  $[S2]$   $[4]$
- B. IF [C1) THEN [S1] IF [C2] THEN [S2] ELSE [S3]

These are NOT examples of actual program. The nested IFs are indented, and, most importantly, each ELSE is vertically below the IF it belongs to. So, if (C1) is false, nothing happens in A, but [83] is executed in B; if [C1] is true and (C2) false then [S1) and [\$3] are executed in A, but [Sl] is executed in B. A One-line IF derived from these would seem to be-

# IF  $[CI]$  THEN  $[SI]$ : IF  $[C2]$  THEN  $(S2)$ : ELSE  $(S3)$  (6)

Does this represent A or B? It represents A, because when the interpreter meets the ELSE, it looks back for the nearest un-ELSEd IF and finds IF [C2]. Can B be represented by a One-line IF? With some

## low cunning, it can,

IF (Cl) THEN [S1]; IF [C2] THEN {\$2}: ELSE: ELSE (S3)

An ELSE followed by a 'null statement', i.e. followed merely by a colon, is inserted; the first ELSE will be associated with IF [C2], but if [C2] is<br>false no action is taken. The second ELSE is associated with IF [C1], as desired,

If the command LIST FORMAT 1, or LIST FORMAT 2, is obeyed, the screen listing looks like (4), with nested IFs indented; but unfortunately ELSEs ate not always vertically below their IFs.

Now for the Long IF. In the One-line IF a Newlme not only terminates the Line, but also terminates the IF statement and this double role can make things awkward. The Long IF introduces a new keyword END IF (can be entered as one or two words, but will be list (4) realised using a Long IF, with the indentation produced by LIST FORMAT 2 '

10 IF [C1]<br>20 [81]<br>30 IF [C2] THEN [82]<br>40 ELSE [83]<br>50 END IF

A Long IF needs some warning to let the interpreter know that a Long IF is to be handled: this is done by omitting the THEN between condition and statement, as in Lines 10,20, which could, in fact, be combined to give

10 IF [C1]: [S1]

with a colon replacing the THEN. Line  $30$  is a One-line IF, terminated by its

Newline, which shields the IF from the ELSE in Line 40. This example shows that a Long IF can include nested One-line IFs, it can also include Long IFs, each with its END IF; Line 30 could be replaced by -

30 IF [C2]: [\$2]: END IF

But a One-line IF cannot include Long<br>IFs.<br>Simple IF statements can usually be<br>handled without trouble by One-line IFs.<br>With anything complicated, the<br>flexibility of the Long IF makes it much easier to get it right. Even then, it may be wise to make a test program with the same IF structure, but with simpler<br>conditions and statements. A simple<br>form of condition arises from the fact<br>that SAM (and Spectrum) when handling<br>a logical expression (such as those in IF<br>conditions) derive a numerical

treated as a false condition; anything other than  $\theta$  (not merely 1) will be treated as true. So:-

IF x THEN ...

is equivalent to  $IF x < > 0$  THEN  $\ldots$ 

and

IF NOT x THEN ...

is equivalent to

IF x=0 THEN ...

Many of you who started with ZXB8U/Spectram Basic will be familiar with this shortening of IF statements<br>because many programmers used these<br>to reduce the amount of valuable memory @ line used up.

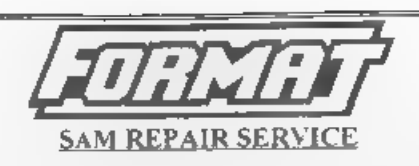

We are pleased to be able to offer readers<br>an official, West Coast approved, repair<br>service for SAM Coupé and SAM different<br>gomputers and add ons.<br>**PHICING** Because every fault is different we can't<br>guarantee a fixed rate

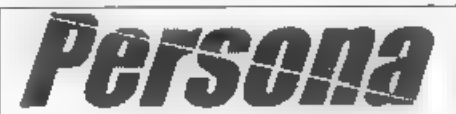

33 ASTWORD UNIVERTIREATION INTO THE CAN BE THE REAL ASSAULT A CHARGE IN THE PRESENT (ITS 1, 297 DBS1 Empt) perturbandly to M.O.Machenizing hore means a mean of the mean of the mean of the mean of the mean of the same of t

Miel Sequencer The latest version of the SAM's only commercal<br>Mid-Sequence: Now owned by Personal Upprades are available from<br>earlier versions Highly reparded pockage 16.00

Golden Sword of Illinskor A graphical Adventure with a touch of<br>Eastern Mystery - E5.00<br>Doemsiday - SAM Edition: A wereon of the Spectrum 128K Adventure<br>by Graham SAM Partic Burtenshaw: One of the most controversial<br>Adven

# **SAM GAMES AVAILABLE FROM REVELATION** SOPHISTRY ELITE<br>The legendry game at last available on SAM<br>disc. Using the code of the Spectrum version,<br>long thought the best after the original BBC<br>version, this game is a must for everyone who<br>loves action and adventure. Full man Our latest & BEST licenced game. Originally<br>produced for the Spectrum by CRL, and now<br>brilliantly converted for SAM, Sophistry is a<br>game that is big, perplexing, colourful,<br>frustrating, musical, bouncy, and above all<br>DIFFE £14-95 (£11-95 to INDUG members) **GRUBBING FOR GOLD** - the most<br>advanced, the most playable, the most<br>enjoyable quiz game since the legendary Quiz<br>Ball. They said it could not be done - they said<br>bringing a TV quiz show to SAM would not<br>work. Well let the Tre<sup>T</sup> Written by industry mega-star Matt Round -<br>A game packed with humour  $\Theta$ , colour  $\Theta$ ,<br>sound  $\bullet$  and *above all* ACTION!<br>Loosely based on Bomb Jack (the game<br>SAM owners have most requested over the<br>years). As well as th includes a question editor so you can create your own sets of questions. This is the game You can never grow out of.

~THE SECRETARY - The most advanced word-processor for SAM, powerful, versatile and easy to use. NEW Version 1.5 Available Now - The BEST just got better £14.95 (INDUG £12.95)

~ COMET Z80 ASSEMBLER - The SAM<br>
assember many professionals use, yet easy<br>
enough for the beginner - so why settle for second<br>
best? **£29.95 (INDUG members £21.95)** 

£9-95 (£8-95 to INDUG members)

More Games Coming Soon Send SAE for full list of available games.

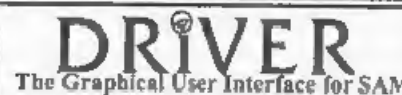

The Graphical User Interface for SAM | Tull WIMP (Windows, Icons, Menus, Pointers) DRiVER works with the SAM Mouse (no mouse should be without one) or Keyboard. It provides a Comes complete with many built-in utilities and ready to run applications. Full manual and a disc-based tutorial. DRiVER gives you the ease of use only found on big office computers full WIMP (Windows, Icons, Menus, Pointers)

before. So easy to use yet so powerful. Fantastic Value £29.95 (INDUG members £24.95) Now Includes FREE Copy Of DRIVER's Extras Disc 1<br>DRIVER's Extras Disc still available for existing users at £5.95 (INDUG members £4.95)

REVELATION FOR THE VERY BEST. IN SERIOUS SOFTWARE

**SCADs PD** Yes, at last, we are pleased to re-release SCADs  $\cdot$  the arcade game development system for SAM. Previously sold by Gienco at £24.95 we have now placed the software into the Public Domain so the disc costs you

**Example 2018** We have a present product and the CATIB 3.1 to possibly Tates BCTOW DECAUSE OF WEIGHT.<br>All prices methods UK postage and packing (Europe please and the series of the series of the series and the property of **Revelation** - Please Quote INDUG membership number clearly on order if claiming discount.<br> **Software** Revelation Software 45 Buddle Lane Evoter

Revelation Software, 45, Buddle Lane, Exeter, EX4 1JS.

# RGB TO SAM **COLOUR CONVERSION**

## By:- Kevin Woodbury.

'This is a small program that I wrote last year to help translate colours when I was converting an Atari ST program to<br>my SAM. The ST's colours were given in the article as Red/Green/Blue values which did not make sense to SAM as it stores its colours in a totally different<br>way. Even if you don't have a real need<br>for the program, it is still interesting.<br>The program takes in a value for R, G<br>and B and then works out the SAM<br>palette number for the near

match and prints it together with a bar of colour as an example. The program works for most colours, but not all - and <sup>I</sup> must admit I'm not quite sure how to improve it.

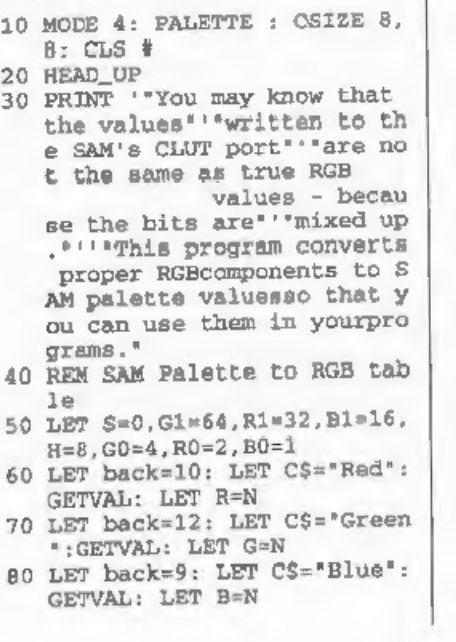

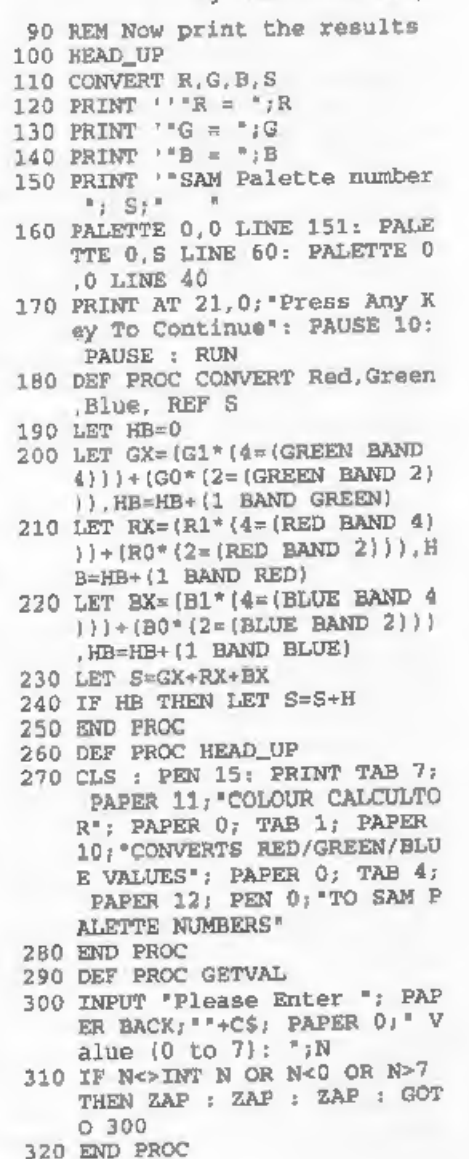

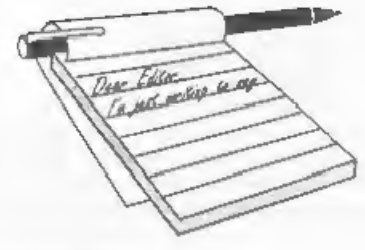

# **YOUR**<br>LETTERS

## Dear Editor,

Are you having problems getting<br> **EORMAT** out? I had come to the<br>
conclusion that it had folded when the<br>
June issue was solate.<br>
As I am writing can I make a<br>
tuggestion - I happened to look through<br>
the December 1994 is

Could be updated.<br>
The smaller issues over the last few<br>
months have not been caused by lack of<br>
material (although we are always in<br>
urgent need of more contributions so we<br>
can produce nice and varied issues) but<br>
becaus

down from time to time but over a longer<br>period things do have to balance out.<br>" Until things pick up again in the<br>autumn I'm targeting on 32 page issues<br>although there is something special<br>planned for next month (if I ca

Dear Editor,<br>I am rather surprised at the lack of<br>further information on hard drives since<br>they have been used on the SAM, can<br>you possibly stir your readers to part<br>with any views or knowledge. I am using<br>a 130Mb IDE hard

Yours sincerely, S.R.Povey.<br>So Mr Povey, am I. SD have sold the hard drive system quite well, but as yet<br>there has been very little material<br>coming forward for FORMAT to publish. It seems that most of the owners are too busy stuffing mega-bytes of software and data onto their hard-drives and can't spare the time to write for us.

Hopefully your letter will prompt somebody into doing something for us - however small. Ed.

included. Do you think John Wase could pick it up for you on his way home from Birmingham University, it is not far

# Thanking you.<br>Yours sincerely, S.Round.

Its OK Mr Round, I do have working<br>Spectrums, its just that I don't have a<br>working set-up. If you could see the office<br>you would understand why there just<br>isn't the space at the moment to keep<br>one set-up all the time.<br>i do

properly again. Ed.

Dear Editor,<br>It is with great reluctance that I bring<br>myself to write this letter but at this<br>point in time, much as I will always<br>cherish my Spectrum, I find myself<br>spending very little time actually using it<br>and therefor

user! I remain...<br>Yours sincerely, Peter Goulding.

'Thank you for your kind comments, hope you will find more time for your hobby soon. Ed.

Dear Editor,

In your June issue you had a letter from Mr John Adams saying that he had heard that issue 54 of SAM Supplement

was to be our last.<br>I'm glad to say that this is not correct.<br>Like yourself with **FORMAT**, we can<br>only produce an issue if there is enough<br>material to make an issue worthwhile<br>and as a result we falt that we could no<br>longe

## Yours sincerely, Dave Tonks.

'As I said in my reply to John Adams, his letter was the first I had heard of it. Happy to see that the rumours of your demise were unfounded - hope to see you all at the October show. Ed.

Dear Editor,<br>
Many thanks for sending the SAM user<br>
manual. However, it says very little<br>
about disc commands. Is there anything<br>
available to cover this aspect of the SAM<br>
please?<br>
Also, is there any literature on working

the Flash! program. I get the opening<br>screen and discovered how to get the pull<br>down menus for this program but that's<br>as far I have been able to proceed.<br>Finally, I cut the enclosed bit about the<br>millennium bomb from toda

might care to have.

# Best wishes. Yours sincerely, Peter Page.

Jenny says thanks for the clipping she has a wonderful file but is always on the look-out for more.

The disc commands for SAM are<br>covered in the SAMDOS or MasterDOS<br>manual, dependent on which DOS you<br>are using. There is also a small manual<br>for FLASH! If you don't have either of<br>these manuals then give us a ring and<br>we wi

Dear Editor,<br>
Two things enclosed, a 'letter to the<br>
Two things enclosed, a 'letter to the<br>
Editor' about leap years, prompted by<br>
the confusion revealed in the letters page<br>
in the July '97 issue of FORMAT, and,<br>
yet ano

365.242216 days (I forget where this came from).

- 1, Take a year as 365 days, which is 0.243316 days short, so, after 4.26 years, you are 1 day out, 2. Julius Caesar's average year was
- 
- 365.25 days, for he introduced the rule<br>of a leap year every 4 years. So his<br>year was 0.00778 days too long, giving<br>a 1-day error after about 128 years.<br>3. Rule: skip the leap year every 100<br>years, ie: for years divisible
- years, ie: for years divisible by 400, giving an average year of 365.2425 days, 0.000284 days too long, and a 1-day error after about 3500 years.

Rules 3 and 4 are those introduced by Pope Gregory XIII in 1882, but not

adopted in the UK until 1752, superseding the Julian Calendar with its leap year every four years.<br>Carrying on in the same way, we could have a rule that the leap year would be skipped for a year divisible by 4000, making

## Yours sincerely, Ettrick Thomson.

You will never cease to amaze me<br>Ettrick, you are such a mine of<br>information, I certainly hope my mind is<br>half as sharp as yours when I reach your<br>age.<br>Thank you for the leap year<br>calculations. Certainly I was taught the<br>4

remembered 32,000 AD was about right. It still amazes me is that they were able to work out a system, correct to within a

few days at the end of thirty thousand<br>years - all without a single Spectrum to<br>do their calculations on...<br>Your IF\_THEN\_ELSE article may well<br>be in this issue, its been short-listed for a<br>couple of months now. If it isn't the article.

Keep up the good work Ettrick and again, thanks for so many interesting bits and pieces. Ed.

Dear Editor,<br>
Please find enclosed my latest subs for<br>
FORMAT.<br>
I realise that you hear this all the<br>
time, but it is difficult to say what I most<br>
enjoyed about FORMAT over the last<br>
year.<br>
I did like SAM Disc Interrogato too long.

Also, I still have the magazines<br>someplace (probably in the loft).<br>In 1989 my children started to come<br>along, for me, all things Spectrum have<br>never really recovered since. Although I<br>must say things are picking up a bit n

really intriguing at one of the fairs I attended in 1996 but, apart from some leaflets from that fair, I have not heard a dickie bird since, Incidentally, not a whisper on SAM Clock I cannot fail to notice,

'My Spectrum (original 128K Sinclair version) has a DISCiPLE interface (again

original) which I have upgraded with a<br>Uni-DOS Rom. I suppose Henk has<br>deserted us for an IBM compatible.<br>Maybe that's why little is heard from<br>him these days.<br>I hope, that maybe later this year I can<br>obtain an Apple Mac f

to get their teeth into a meatier program.<br>Many of the listings in the old mags<br>were rather bug-ridden, so if you have<br>working versions on disc then all we<br>need is the program on disc and a copy of<br>the original article. Wh

I do have a few more bits of Uni-DOS Corner which I really must make sure I get type-set very soon - keep your eyes on FORMAT for their appearance. Ed.

Dear Editor,<br>I thought it was about time the SAM<br>mags stopped ignoring the Quazar

surround. So I've written a review for<br>you. Enjoy!<br>Yours sincerely, Stephen McGreal.

I don't think we can be accused of<br>ignoring the Quazar system Stephen,<br>there have been several news items since<br>its release.<br>Now I have to say that normally a<br>magazine only reviews products that are<br>sent to it for review hardware).<br>I've read through the review you sent

in, and although it is unsuitable for publication (it is not really a review, more an advert) it could form the basis of

something for a future issue. Why not give me a ring sometime and we will see<br>what we can work out.<br>Oh, by the way, even though the<br>write-up you sent was only a single page,<br>could you please remember that<br>articles/reviews transcription errors.

Look forward to hearing from you soon.<br>Ed.

Dear Editor, What has happened to the series of articles on SAM C? J was following them with interest but they stopped some months ago and then nothing since.

### Yours sincerely, Simon Parks.

Big mystery there Simon. Martin Fitzpatrick produced the first 4 parts but then vanished of the face off the earth.

We have written to him, but without success, as  $I$  am as keen as you to see the articles continue (even though they are a bit of a headache to edit I can tell you). If anyone has contact with Martin, give him a prod plea

Letters may be shortened or edited to<br>fit on these pages although we try to edit<br>as little as possible.

This is YOUR leaders page no it is up to you to fill it with interesting things. Come on, get writing, any subject even remotely related to computers. Just keep things as short as you can so we can fit in as many us possi

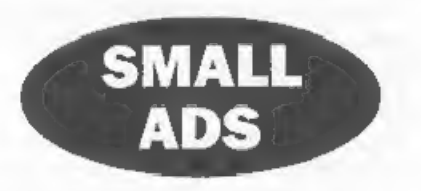

FOR SALE A virtually complete set of FORMAT's from Vol.1  $N^21$  to Vol.4  $N^27$  but with a gap in early 1988 - it goes from Vol 2  $N^27$  to Vol 2  $N^29$ , so either one or two issues missing - for selle at 415 inc p&p. Pho

FOR SALE I have access to getting on for a hundred internal 2400 bps modem cards for XT/AT machines which I am willing to sell for £15 including p&p and a 1 metre cable to connect to a standard BT socket (longer cables at

## YOUR ADVERTS

Selling, Buying, Pen Frienda, stc. Any PRIVATE advert, subject to acceptance, will be printed  $FRES$  in the next available issue. Any software and MUST be original. The publishers will not be held, in any way, responsible for the solution. Due to abortage of

SOFTWARE<br>
SAM Coupé Software On 3%" Disc<br>
PCG's DTP PACK. The famous package including

MasterDOS The advanced Disc Operating System for 'SAM. Includes random acosss fies, sub-directories and 16s more, Order Code: SCD-31 Price: £15.95

MasterBASIC Extended Basic for SAM, works with either<br>MasterDOS or SAMDOS.

Order Code: SCD-32 Price: £15.95<br>
Order Both MasterDOS & BASIC Together and<br>
SAWSPEC SOFTWARE<br>
SAM + Spectrum versions on one disc (5%0r3%

FONT LIBRARY, 100 screen fonts plus support software, '<br>'easy to use on ether computer. (Special 3" disc available -<br>Spectrum files only). RRP £8.95

Order Code: SSD-01 Price: £5.95

MONEY MANAGER, Advanced personal budgeting<br>system for both machines, Spectrum version needs<br>128K+2(not +2a or +3), RRP £15.95<br>Order Code: SSD-02 Price: £9.95

SPECTRUM SOFTWARE<br>Unless otherwise indicated these are DISCIPLE/PLUS D<br>programs, Please state 31%" or 514" disc (80 track only) on order.

ARTIST 2. The best art package ever written for the Spectrum. 48K and 128K versions on the same disc. With page-maker and utility software, Full manual. RRP £19.95,<br>Order Code: SPD-01, Price: £12.95, Order Code: SPD-01

UTILITY DISC #1, Sto of the best and most useful disc utilities for DISCPLE or PLUS D. Added bonus program - not to be missed. RRP £9.95 Order Code: SPD-02 Price: £6.95

PCG's DTP PACK. The famous package including WordMaster, TypeLiner & HeadLiner. Includes 2 extra font

packs bringing the total pack value to £53.40.<br>Order Code: SPD-04 Price: £24.95<br>A 3 Moreion: SPD-04C Price: £29.95 +3 Version: SPD-04C Price: £29.95.<br>MUSIC MAESTRO. Write music either just for fun<br>or to include in your own games. Full manual, lots<br>of demo tunes. The ideal way to write music on the Spectrum. RRP. £9.95

Order Code: SPD-05 Price: £7.95<br>+3 version: SPD-05C Price: £9.95

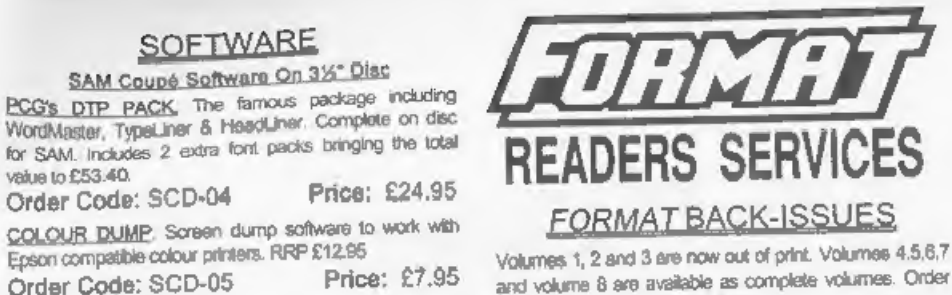

and volume 8 are available as complete volumes. Order by giving the Volume N° (Le. V5).<br>Price: £14.00 per volume.<br>All issues, from Volume 8 N° 1 (September 1994) to the

'al test issue, are available separately. To order just quote<br>the Volume and Issue NP.<br>Price: £1.75 each, (5 or more £1.50 per copy).

## **HARDWARE**

DUC LEAD For use with DISCIPLE or PLUS D. This<br>"Dusling Up Cable' allows two dag drives to be attached without the need for opening one drive to alter lis ID.<br>Allows you to switch drives to even out wear without<br>opening cases. RRP £16.95<br>Order Code: DUC-01 Price: £11.95<br>PRINTER LEAD, Top quality parallel printer lead (88C<br>s SAM COUPÉ TECHNICAL MANUAL Version 3.<br>The real inside into on SAM. No SAM is complete without<br>one. RRP £16.95<br>Order Code: STM-01 Price: £12.95<br>NEW SAM CLOCK is fully compatible with the TIME and<br>DATE functions of MasterDOS

that keeps the board functioning when your SAM is evitched of The board functioning when your SAM is at the back of SAM but comes with a built-in through-connector so you don't need a Two-Up to use it in<br>conjunction with another interface, R.R.P. £29.95<br>Christer Cordian S.C.N.J.1 Price: £24.95

Order Code: SCH-01

**ORDERING All prices include UK p&p, overseas readers please**<br>and 10% to for each postage.<br>Clearly state Order Code, Product deteription, Quantilly required<br>Clearly state Order Code, Product deteription, Quantilly required due to circumstances beyond our control

Price: £9.95